## การบันทึกข้อมูลตัวชี้วัดใน intraweb Cockpit 62

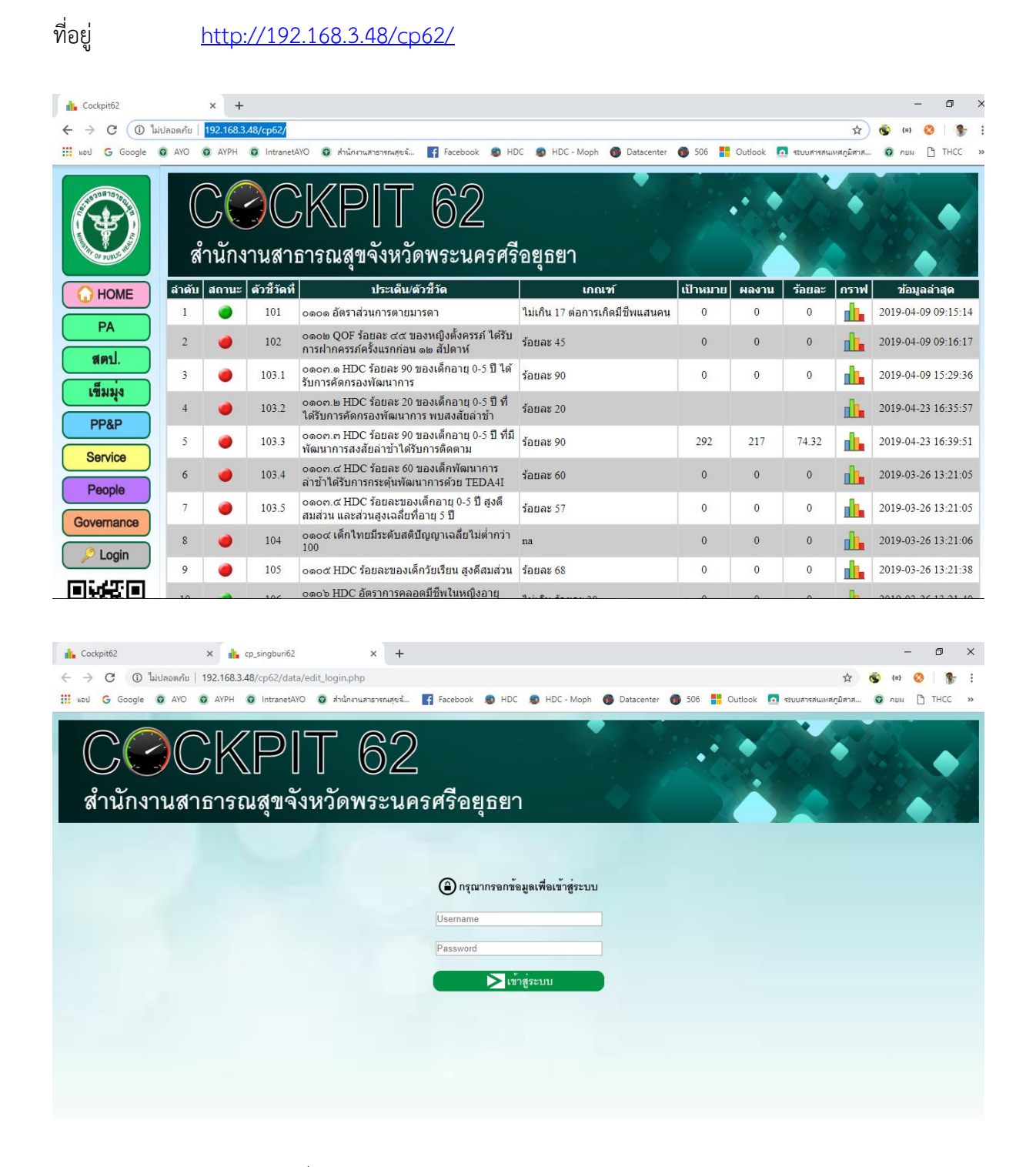

ให้ใส่ User และ Password ที่กลุ่มงานพัฒนายุทธศาสตรสาธารณสุขกำหดให้ Login แล้ว ระบบจะ show **ตัวชี้วัดเฉพาะของกลุ่มงานนั้นๆ**

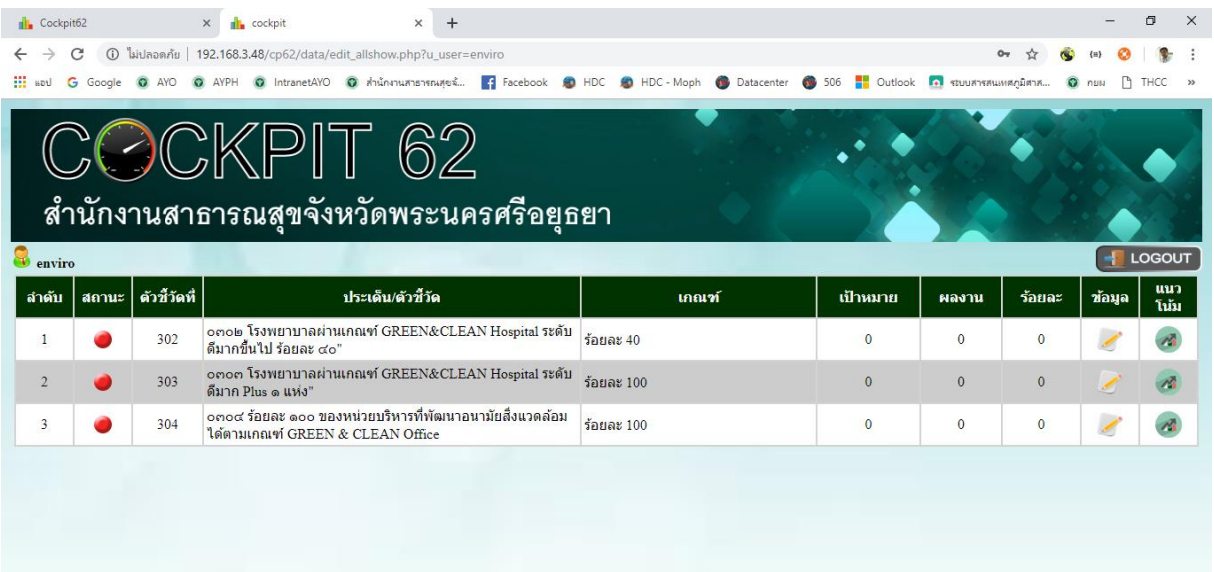

## ที่ column ข้อมูลให้เลือกที่รูป แก้ไข

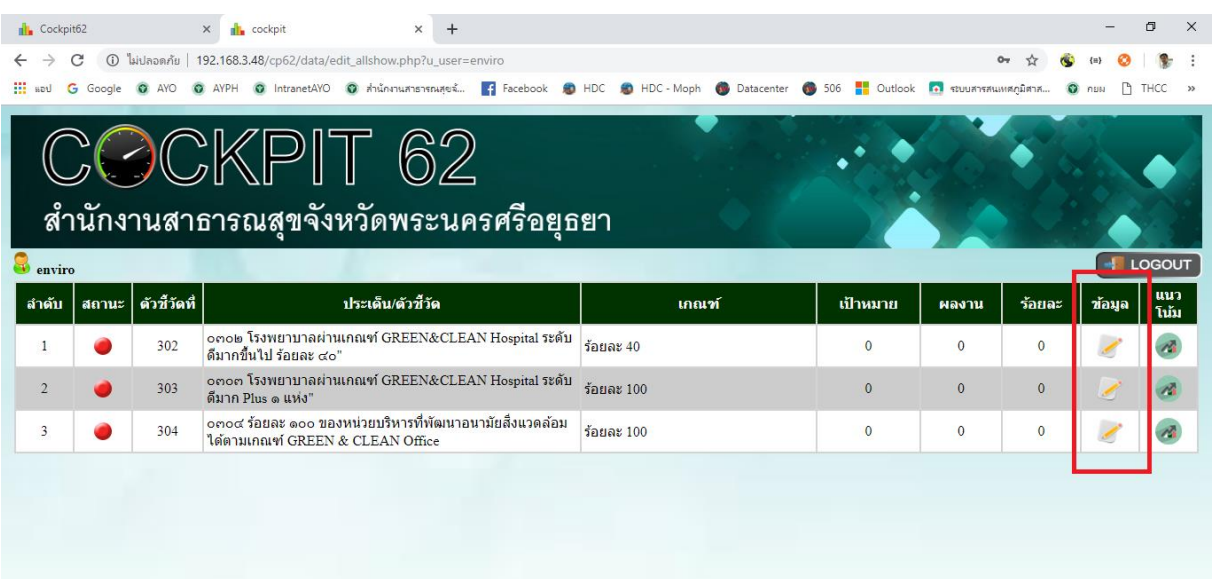

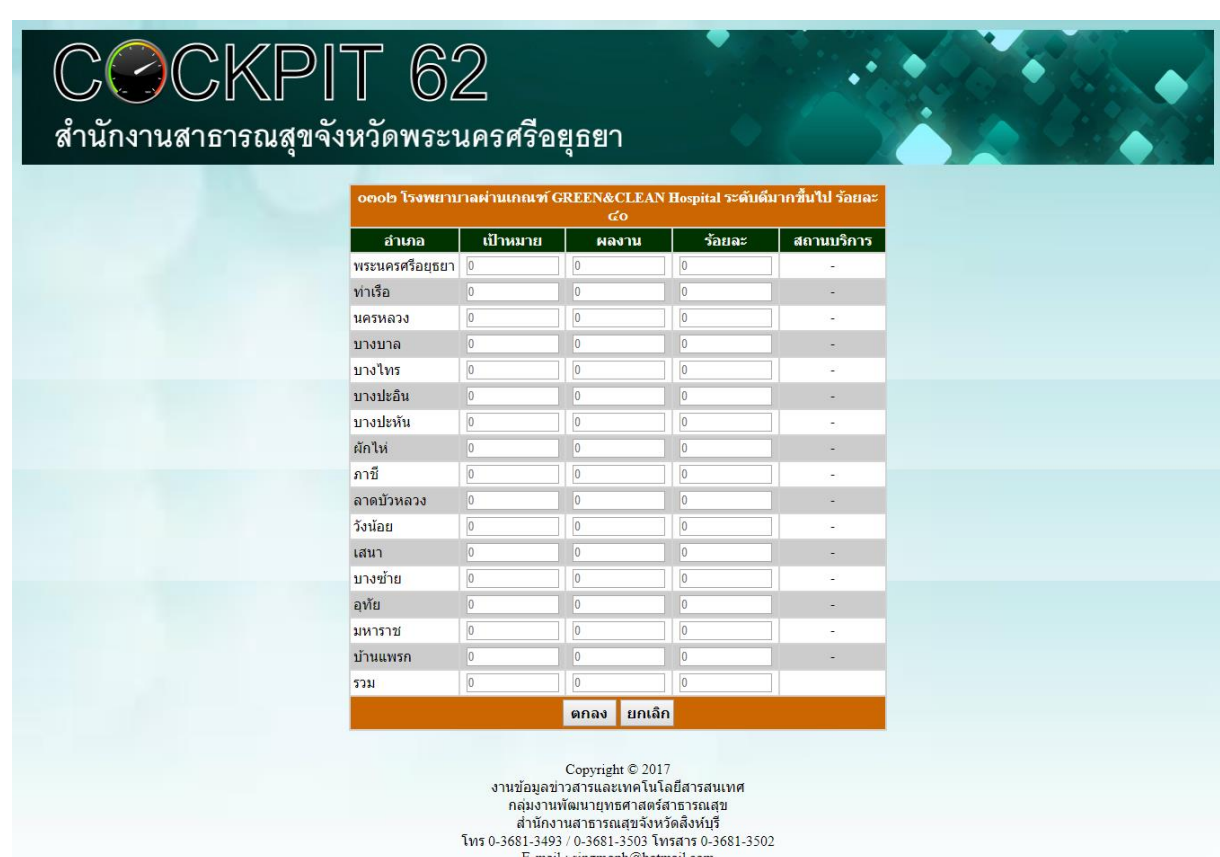

จะขึ้นหน้ารายอำเภอให้ Key ข้อมูล

- 1. ให้ใส่ เป้าหมาย ผลงาน และร้อยละ (ระบบไม่คำนวณร้อยละให้)
- 2. ให้ใส่ รวมเป้าหมาย รวมผลงาน และรวมร้อยละ (ระบบไม่คำนวณยอดรวมให้)
- 3. ถ้าไม่มีให้ใส่ 0 (เพื่อแสดงแผนภูมิ(ต้องใส่))
- 4. ถ้าผลงานเป็นภาพรวมจังหวัด ให้ใส่เฉพาะ รวมเป้าหมาย รวมผลงาน และรวมร้อยละ ได้
- 5. กดตกลง 1 ครั้ง ตัวเลขที่ใส่ไปแล้วจะเปลี่ยนเป็นสีเทา **(กดตกลงซ้ำอีก 1 ครั้ง ข้อมูลที่บันทึกไว้แล้ว จะหายไป ต้องบันทึกข้อมูลใหม่)**
- 6. ปิดหน้าจอ หน้ารายอำเภอ
- 7. ไปที่หน้าจอหลัก กด refresh เพื่อดูข้อมูลที่บันทึกแล้ว
- **8. ข้อมูลที่แสดงในหน้าจอหลัก จะเอาข้อมูลในช่อง รวมเท่านั้น ที่มาแสดง**
- 9. ปุ่มยกเลิก ไม่ทำงาน

การแก้ไขข้อมูลหรืออัพเดตข้อมูล

ต้องคีย์ข้อมูลใหม่ให้ครบทุกช่อง แล้วกดตกลง

แผนการประชุม ติดตาม ควบคุม กำกับแผนงาน โครงการ งบประมาณและผลการดำเนินงานตามตัวชี้วัด

12 ก.พ. 2563

18 มี.ค. 2563

22 เม.ย. 2563

20 พ.ค. 2563

17 มิ.ย. 2563

22 ก.ค. 2563

หากมีการเปลี่ยนแปลงจะแจ้งให้ทราบล่วงหน้า

\*\*\* อักษรย่อตัวชี้วัด ปี 63

ก = ตัวชี้วัด กระทรวงสาธารณสุข

ร = ตัวชี้วัด นโยบายเร่งรัด

p = ตัวชี้วัด PA (Performance Agreement)

ข = ตัวชี้วัด เข็มมุ่งเขต

- ย = ตัวชี้วัด ยุทธศาสตร์จังหวัด
- m = ตัวชี้วัด MOU (Memorandum of Understanding)